# Примечания разработчика

### к модулю Hardening Soil программного комплекса EngGeo

# Ввеление

Модуль разработан в качестве инструмента для упрощения вычислений, необходимых для определения параметров нелинейных моделей грунтов, использующих гиперболический и степенной закон деформирования. В частности, к группе этих моделей относятся модель Duncan-Chang, Hardening Soil, в некоторых программных комплексах Modified Mohr-Coulomb.

Модуль предназначен для обработки результатов испытаний компрессионного и трехосного сжатия, уже загруженных в базу данных EngGeo, что позволяет значительно сократить время обработки и повысить производительность.

Используемые при обработке зависимости и метолики основаны на свелениях научно-технической литературы  $H$  B настоящее время не регламентированы нормативными техническими документами  $(3a)$ исключением параметров переуплотнения). В связи с этим их применение носит добровольный характер, а в случае использования в качестве исходных данных для проектирования объектов капитального требует дополнительного строительства нормативного обоснования. например, стандартом предприятия.

Использование модуля так же не гарантирует верное определение параметров в случаях, когда исходные испытания выполнены с отклонениями от требований нормативных документов или фактических диапазонов напряжений, действующих в основании.

### Определяемые параметры

Модуль позволяет определить следующие параметры:

- секущий модуль деформации при опорном давлении  $E_{50}$ <sup>ref</sup>;
- секущие модули деформации при прочих давлениях  $E_{50}$ ;
- -одометрический модуль деформации при опорном давлении  $E_{oed}^{ref}$ ;
- одометрические модули деформации при прочих давлениях  $E_{oed}^{ref}$ ;

- степенной показатель зависимости жесткости от напряжений *m* (по результатам как компрессионных, так и трехосных испытаний);

- модуль деформации разгрузки при опорном давлении  $E_{ur}^{ref}$ ;
- коэффициент Пуассона при разгрузке  $v_{ur}$ ;
- угол дилатансии  $\psi$ ;
- историческое давление (давление предуплотнения)  $\sigma_p$ ;
- давление передуплотнения РОР;
- коэффициент переуплотнения ОСК.

### **Требования к испытаниям**

В качестве исходных данных модуль использует результаты испытаний, загруженные в базу данных EngGeo в модулях «Компрессия» и «3-осное сжатие». Обработку можно выполнять для результатов испытаний, выполненных на одной пробе. Для успешной работы модуля к используемым испытаниям предъявляются определенные требования:

- для одной пробы требуется не менее двух результатов трехосных испытаний в режиме КД, выполненных при различных давлениях в камере. Меньшее из них должно соответствовать величине опорного давления *pref* (наименьшего горизонтального бытового давления в пределах ИГЭ);

- для определения параметров разгрузки ее следует выполнить в ходе испытания, при опорном давлении *pref*;

- все результаты трехосных испытаний должны быть корректно обработаны в модуле «3-осное сжатие»: учтены все поправки в соответствии с ГОСТ 12248, выбрана точка окончания холостого хода в камерах типа А на вкладке «Холостой ход»;

- диапазон напряжений в испытаниях компрессионного сжатия должен перекрывать весь диапазон давлений, при которых выполнены испытания трехосного сжатия для данной пробы;

- выполнение петли разгрузки для компрессионного сжатия не требуется;

- если требуется определение параметров переуплотнения, то диапазон напряжений в испытаниях компрессионного сжатия должен соответствовать требованиям ГОСТ 58326-2018.

#### **Описание модуля и работа с ним**

Работа модуля максимально алгоритмизирована - в случае, если в качестве входных данных используются испытания высокого качества, от пользователя не требуется вмешательства в его работу. Модуль состоит из четырех вкладок.

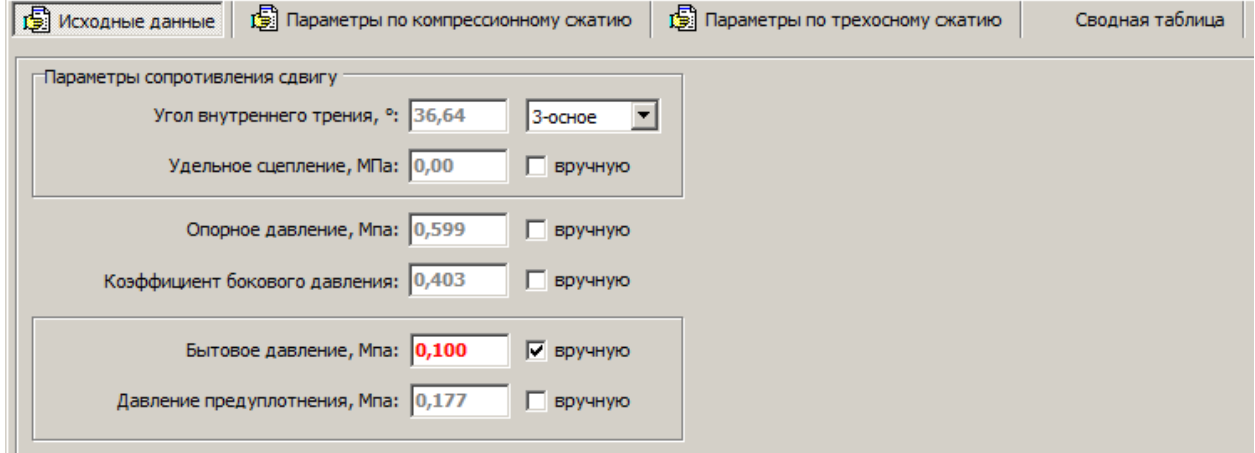

# *Вкладка «Исходные данные»*

Параметры сопротивления сдвигу, угол внутреннего трения и удельное сцепление, по умолчанию заполняются автоматически в соответствии со значениями, полученными для данной пробы в модуле «3-осное сжатие». В случае если по испытаниям трехосного сжатия параметры не определялись, могут быть использованы параметры по испытаниям одноплоскостного среза. Если для данного ИГЭ (РГЭ) уже выполнялась статистическая обработка, и определены расчетные значения параметров прочности, рекомендуется использовать их путем ручного ввода.

Опорное давление по умолчанию принимается равным минимальному давлению в камере из всех загруженных трехосных испытаний для данной пробы. При необходимости, величина параметра может вводиться вручную.

Коэффициент бовокого давления по умолчанию определяется по формуле Jaky  $K_0 = 1 - \sin\varphi$  на основании указанного значения угла внутреннего трения. При необходимости, величина параметра может вводиться вручную.

Бытовое давление вводится пользователем вручную.

Давление предуплотнения по умолчанию определяется по результатам обработки на вкладке «Параметры по компрессионному сжатию». В случае, если определение выполнялось отдельным опытом, его величина может быть введена вручную.

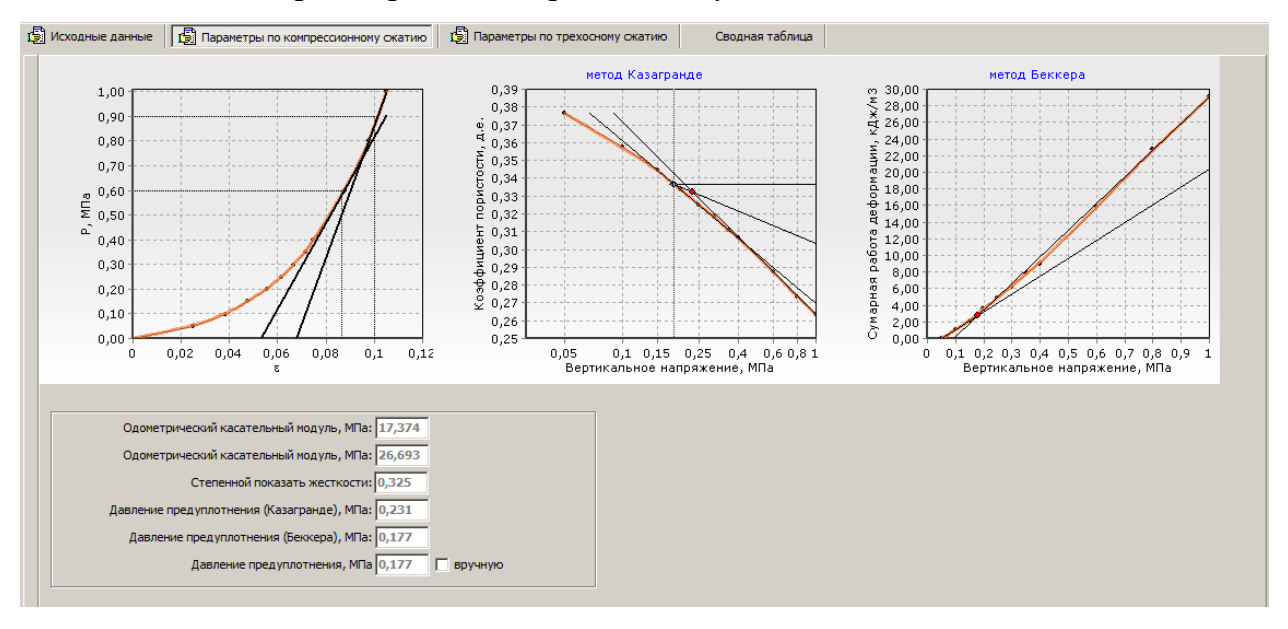

### *Вкладка «Параметры по компрессионному сжатию»*

На вкладке приводятся результаты компрессионных испытаний, загруженных для данной пробы, а так же результаты обработки методами Казагранде и Беккера в соответствии с ГОСТ 58326-2018.

Одометрический касательный модуль при опорном давлении по умолчанию определяется автоматически по наклону касательной в точке, соответствующей величине опорного давления. Второе значение одометрического модуля определяется в точке, соответствующей максимальному давлению в камере из всех загруженных результатов трехосных испытаний. Изменение данных параметров вручную не допускается.

Расчет степенного показателя жесткости выполняется автоматически на основании двух полученных значений одометрического модуля, а так же параметров сопротивления сдвигу. Изменение параметра вручную не допускается.

Давление предуплотнения методом Казагранде определяется путем ручного указания на графике точки максимальной кривизны в соответствии с ГОСТ. Построение касательных выполняется автоматически. Давление предуплотнения методом Беккера определяется автоматически путем построения касательных к начальному и конечному участку графика. В качестве давления предуплотнения по рекомендациям ГОСТ используется меньшее из двух полученных значений.

#### *Вкладка «Параметры по трехосному сжатию»*

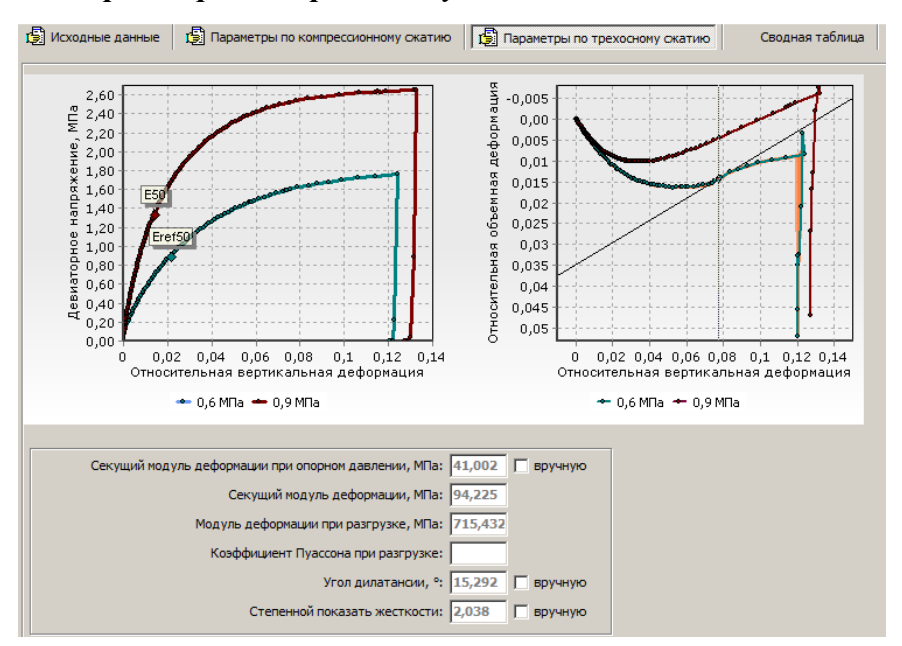

На вкладке приводятся результаты испытаний трехосного сжатия: зависимости относительных вертикальных деформаций от девиатора напряжений и относительных объемных деформаций от относительных вертикальных напряжений.

Величина секущего модуля деформации при опорном давлении определяется автоматически на основании указанных ранее значений параметров сопротивления сдвигу.

В случае если при испытании выполнялась разгрузка, автоматически будет определен модуль деформации при разгрузке, и, при возможности, коэффициент Пуассона при разгрузке.

Определение угла дилатансии выполняется путем указания на зависимости объемных деформаций от вертикальных точки, соответствующей максимальному наклону графика при подъеме (при наличии). Данная методика введена в Приложение К актуализируемого ГОСТ 12248.3. При отсутствии выраженного подъема графика рекомендуется ввести вручную значение 0.

Расчет степенного показателя жесткости выполняется автоматически на основании двух полученных значений секущего модуля, а так же параметров сопротивления сдвигу. Изменение параметра вручную не допускается.

На вкладку «Сводная таблица» выводятся все параметры, как входные, так и полученные в результате работы модуля.